# **Руководство пользователя умных часов**

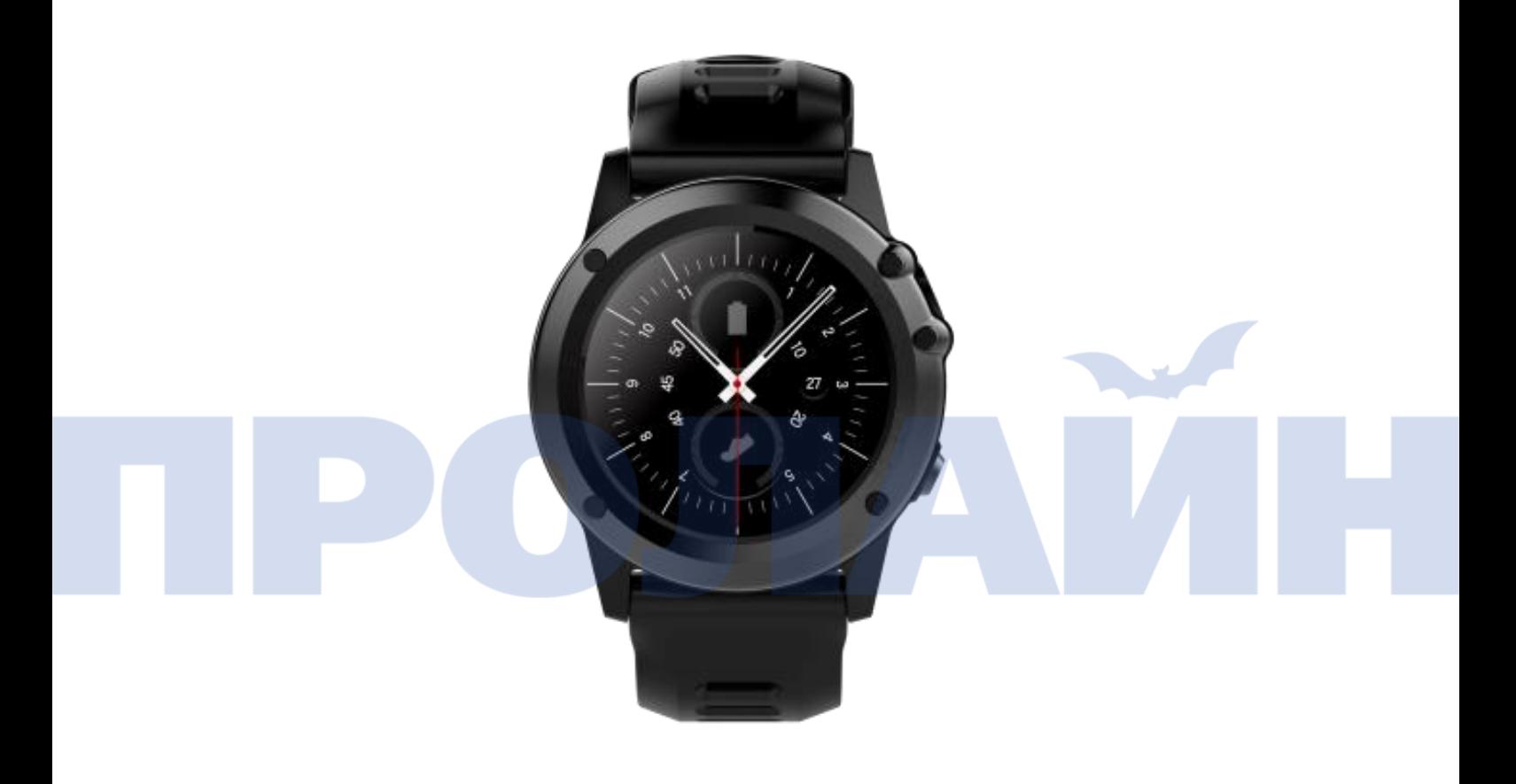

Спасибо за выбор умных часов нашей компании. Изучение настоящего руководства позволит вам получить полное представление об использовании устройства и простом управлении его функционалом.

### i. Условия и положения

- 1.1 Меры предосторожности
- (1) Пожалуйста, обеспечьте соблюдение соответствующих ограничений и правил. Выключайте устройство при посадке на борт самолета или нахождении вблизи легковоспламеняющихся материалов, химикатов или медицинского оборудования.
- (2) Эти умные часы комплектуются влагонепроницаемым корпусом, выполненным по стандарту IP68. Это позволяет использовать устройство под дождем или плавать вместе с ним. При этом на корпусе имеется USB-порт.
- (3) Если меню на экране часов не реагирует на команды или сбоит система, нажмите кнопку переключения и удерживайте более 10 секунд, чтобы перезагрузить устройство.
- (4) Устройство поддерживает только Nano SIM-карту, а также сети GSM 2G и WCDMA 3G (сети CDMA 3G не поддерживаются).
- (5) Перед первым использованием умных часов необходимо зарядить аккумулятор. Вы можете использовать переносное зарядное устройство или кабель для подключения умных часов к компьютеру с целью зарядки аккумулятора. Длительность первой зарядки должна

составлять не менее 2 часов.

(6) Чтобы максимизировать срок службы батареи часов или длительность работы устройства в режиме ожидания, не используйте устройство во время зарядки аккумулятора. Компания оставляет за собой право вносить изменения в содержание настоящего руководства без предварительного уведомления.

### ii. Обзор функций продукта

2.1 Превью дизайна прототипа продукта

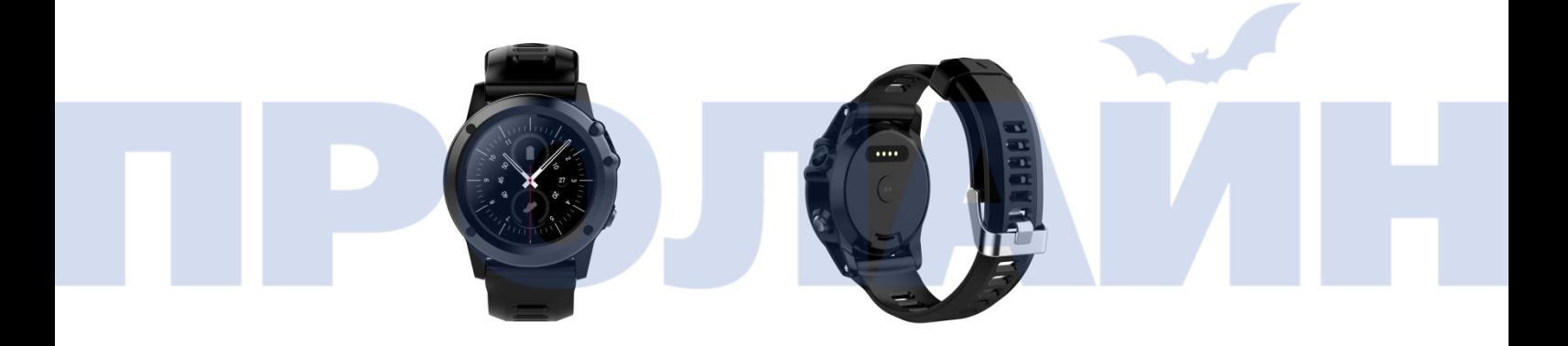

### Введение в функционал продукта

- (1) Кнопка питания. Длительное нажатие на эту кнопку позволяет включать и выключать устройство. Кратковременное нажатие во время перемещения по интерфейсу позволяет переключить устройство в режим ожидания.
- (2) Управление жестами на сенсорной панели. Проведите по экрану слеванаправо для возвращения к предыдущему элементу интерфейса.

(3) Переключатель масштабирования интерфейса. Эта кнопка позволяет выполнять масштабирование в любом интерфейсе. Кнопка интегрирована в интерфейс и активируется длительным нажатием, позволяя увеличивать или уменьшать масштаб интерфейса. Выйти из режима масштабирования можно нажатием на экран.

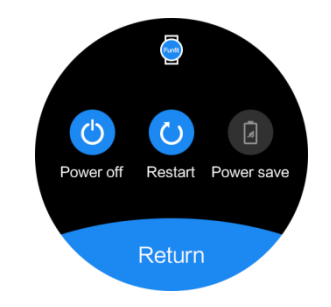

(4) Долгое нажатие на экран после входа в интерфейсное меню режима ожидания позволит установить циферблат часов, который будет отображаться на экране. Устройство предлагает на выбор несколько вариантов циферблатов часов, между которыми можно переключаться. Пример на изображении ниже.

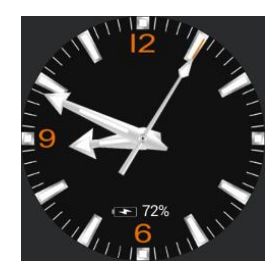

 (5) Коснитесь экрана в режиме ожидания и передвиньте палец справаналево для входа в интерфейс основного меню, как показано ниже.

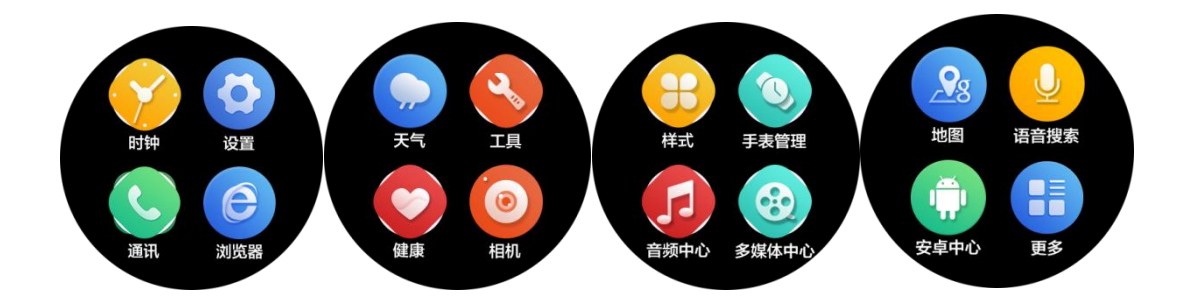

 (6) Коснитесь верхней части экрана в режиме ожидания и передвиньте палец вниз для перехода в интерфейс кнопок быстрого вызова. Передвигая палец влево и вправо, вы получите доступ к отдельным иконкам. Пример на изображении ниже.

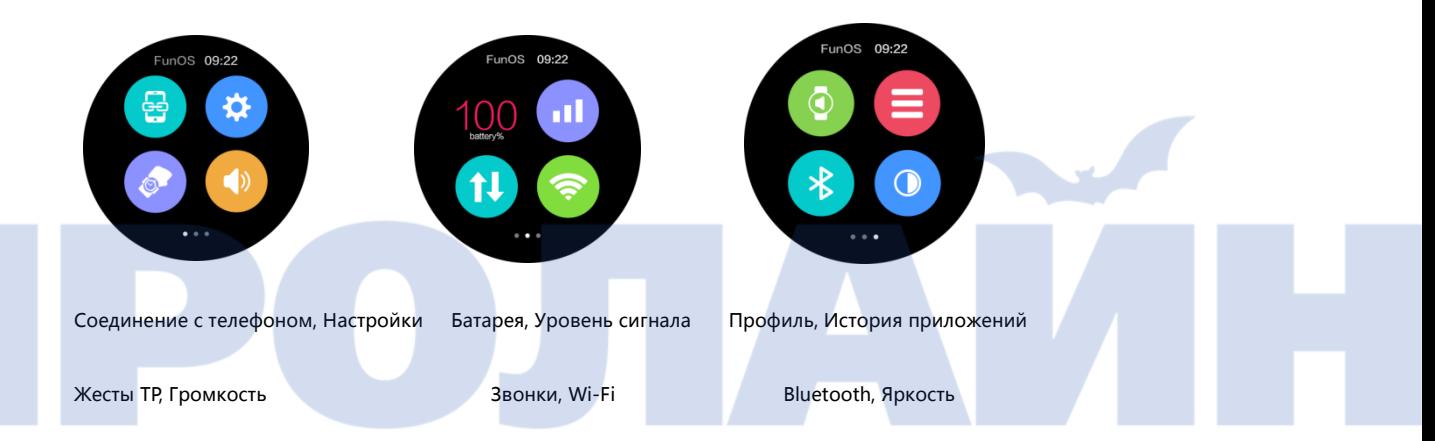

(7) Коснитесь экрана в режиме ожидания и передвиньте палец слеванаправо для входа в интерфейс Режима движений (Movement Mode). Передвигая палец вверх и вниз, меняйте настройки режима. Пример на изображении ниже.

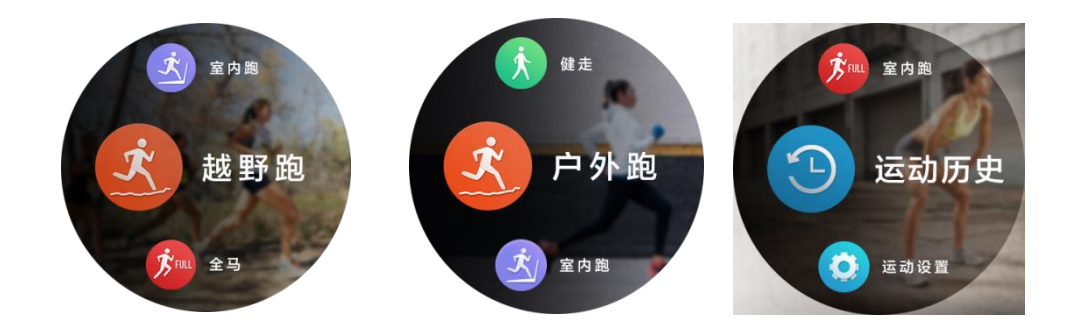

(8) Коснитесь экрана в режиме ожидания и передвиньте палец вверх для входа в интерфейс индикации данных (о климате, географическом положении и других параметрах). Передвигая палец влево и вправо, вы получите доступ к отдельным параметрам.

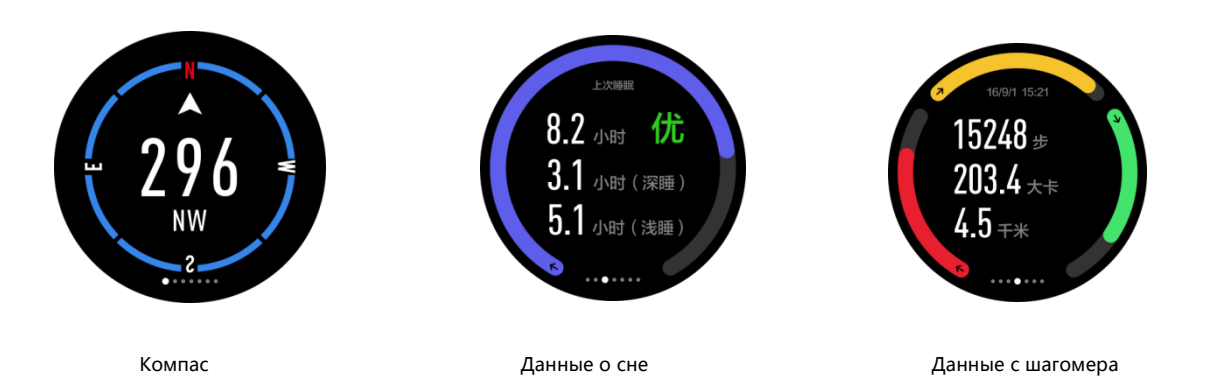

В соответствии с настройками по умолчанию, первым будет отображен

шагомер, позволяющий сбрасывать данные и записывать информации в

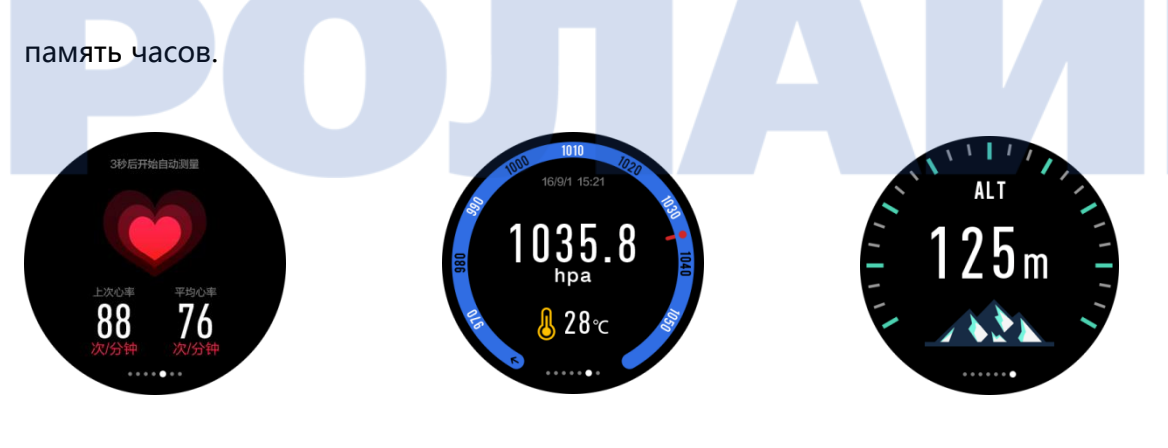

Частота сердечных сокращений Давление воздуха, Температура Высота

Через 3 секунды после перехода на эту страницу интерфейса система автоматически получит всю локальную информацию.

(9) Коснитесь экрана в режиме ожидания, чтобы перейти в интерфейс

уведомления о сообщениях, как показано ниже.

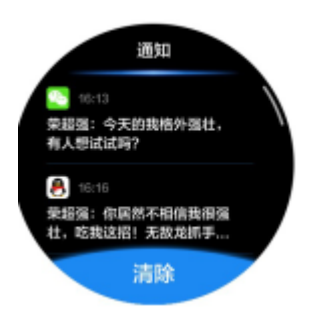

### III. Использование продукта

3.1 Поддержка сторонних аппаратных устройств, сетевые сервисы.

 Поддержка сторонних аппаратных устройств: поддерживаются Nano SIM-карты, не поддерживаются TF-карты

Сетевые сервисы: поддерживается подключение к сети Wi-Fi, передача

данных на мобильный телефон

3.2 Инструкции по функциям главного меню

1) Часы: возможность установки секундомера, будильника, таймера.

2) Настройки: изменение параметров сетевого подключения в часах, режима энергосбережения, беспроводного соединения, времени и даты, языка и метода ввода, звука, дисплея, приложений (удаление), безопасности, SIM-карты . Также доступны сброс настроек, инженерное меню, информация об устройстве.

3) Связь: контакты, сообщения, передача вызова в режиме реального времени.

4) Браузер: поиск и просмотр веб-страниц.

5) Погода: оценка актуальных погодных условий в режиме реального времени.

6) Инструменты: калькулятор и календарь.

7) Здоровье: Возможность установки уведомления о времени нахождения в сидячем положении и напоминания о необходимости повышения уровня гидрации.

8) Камера: создание снимков и видео, а также их просмотр (перемещением пальца по дисплею справа-налево).

9) Стиль: возможность изменения стиля главного меню с помощью переключения оболочек.

10) Управление часами: просмотр и удаление истории, просмотр файлов, поиск файлов, удаление, добавление и т. д.

11) Аудио-центр: запись голосовых заметок, воспроизведение музыки.

12) Медиа-центр: просмотр снимков из галереи и воспроизведение видео. Возможность быстрой активации камеры и т.д.

13) Карта: навигация и позиционирование в режиме реального времени.

14) Голосовой поиск: быстрый поиск с помощью технологии распознавания голоса.

15) Android-помощник: после установления Bluetooth-соединения со смартфоном на базе Android, на котором установлено приложение-компаньон, с помощью часов можно будет выполнять помимо прочего следующие операции: удаленное воспроизведение музыки из памяти телефона, поиск потерянного телефона, блокировка телефона, удаленная съемка, загрузка приложения Funfit App.

**Примечание: поддержка различных функций, связанных с удаленным управлением мобильным телефоном на базе Android (например, управление воспроизведением музыки в смартфоне), становятся доступны только после успешного установления Bluetooth-соединения**

16) После установления Bluetooth-соединения со смартфоном на базе iOS, на котором установлено приложение-компаньон, с помощью часов можно будет выполнять помимо прочего следующие операции: поиск потерянного телефона, удаленное управление камерой телефона.

**Примечание: поддержка различных функций, связанных с удаленным управлением мобильным телефоном на базе iOS (например, управление воспроизведением музыки в смартфоне), становятся доступны только после успешного установления Bluetooth-соединения**

17) Дополнительно: загрузка и установка дополнительных приложений вроде Facebook, WeChat и т.д.

3.3 Инструкции по использованию выпадающего меню

 1) Нажмите на ссылку со значком мобильного телефона. Появится интерфейс для подключения смартфона на базе Android. Проведите пальцем по экрану вправо, после чего появится интерфейс для подключения смартфона на базе iOS.

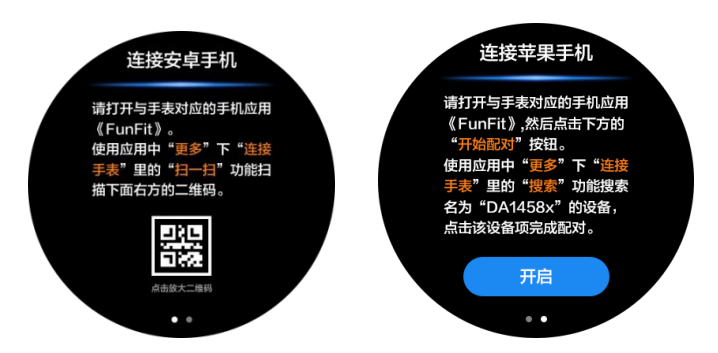

Пожалуйста, ознакомьтесь с инструкциями по использованию интерфейса подключения мобильных телефонов на базе Android (через QR-код) и iOS (через ссылку) на соответствующих страницах.

**Примечание: (a) при подключении смартфона на базе Android к часам через приложение Funfit по Bluetooth, откройте приложение, активируйте опцию Android-помощник, затем подключите часы, просканируйте QR-код. Это позволит успешно установить соединение.**

 **(b) При подключении смартфона на базе iOS к часам через приложение Funfit по Bluetooth, сначала активируйте опцию Remote Connection, затем создайте соединение Bluetooth через Remote Connection.** 2) Нажмите на значок "Настройки", чтобы быстро получить

#### доступ к интерфейсу настройки

3) Нажмите значок "Жест", чтобы включить или выключить функцию вывода устройства из спящего режима с помощью жестов

4) Нажмите значок "Громкость", чтобы отрегулировать громкость.

5) Нажмите значок "Питания", чтобы просмотреть информацию о доступном заряде батареи (в процентах)

6) Нажмите значок "Сигнал", чтобы просмотреть информацию о мощности сигнала (в устройство должна быть установлена активная SIM-карта)

7) Нажмите значок "Мобильные данные", чтобы включить или выключить передачу данных через мобильный интернет (в устройство должна быть установлена активная SIM-карта)

8) Нажмите значок "Wi-Fi", чтобы включить или выключить Wi-Fi

9) Нажмите значок "Профиль", чтобы активировать или изменить рингтон, режим "Вибрация", режим "Звонок + вибрация", режим "Тихий".

10) Нажмите значок "Недавние приложения" для просмотра недавно использовавшихся приложений. Перемещение пальца влево или вправо позволит закрывать по одному приложению. Нажатие на экран позволит закрыть все недавно использовавшиеся приложения

11) Нажмите значок "Bluetooth", чтобы включить / выключить Bluetooth.

12) Нажмите значок "Яркость", чтобы настроить яркость дисплея +

3.4 Руководство по использованию Спортивного режима

**Примечание: Перед активацией Спортивного режима необходимо включить GPS.**

 <1> Выберите один из спортивных режимов для запуска (например режим Ходьба).

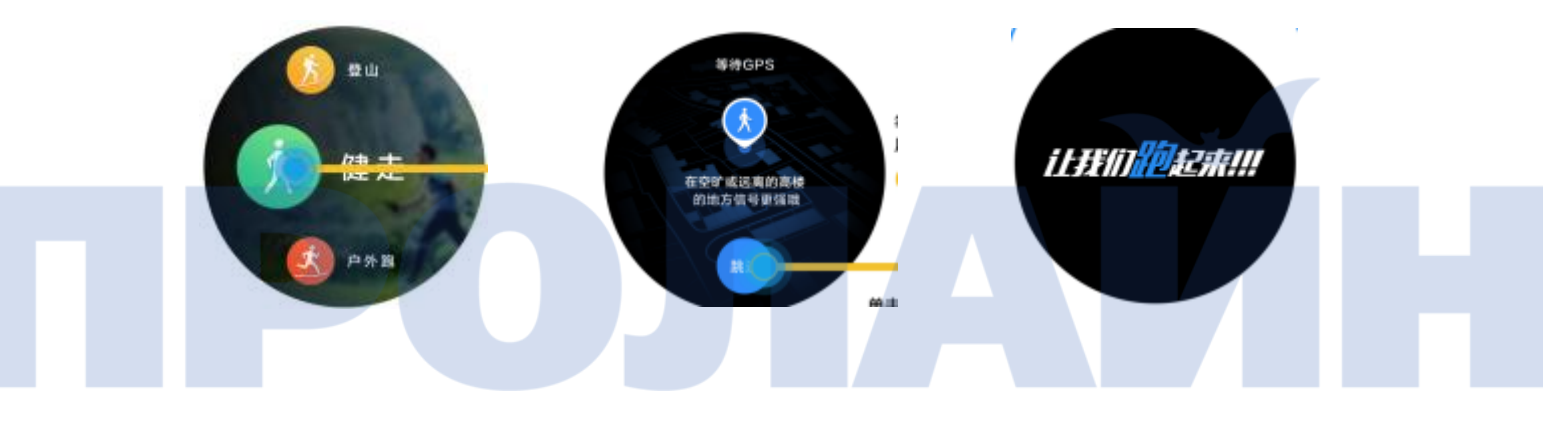

Ходьба Ожидание данных GPS Начало обратного отсчета

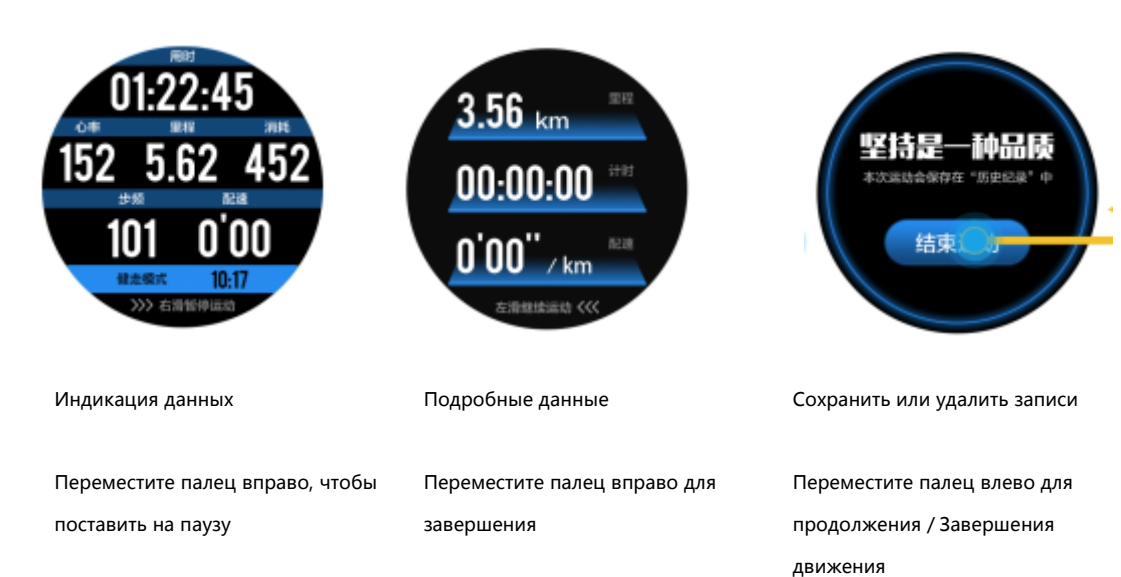

<2>Спортивная статистика (например, по ходьбе)

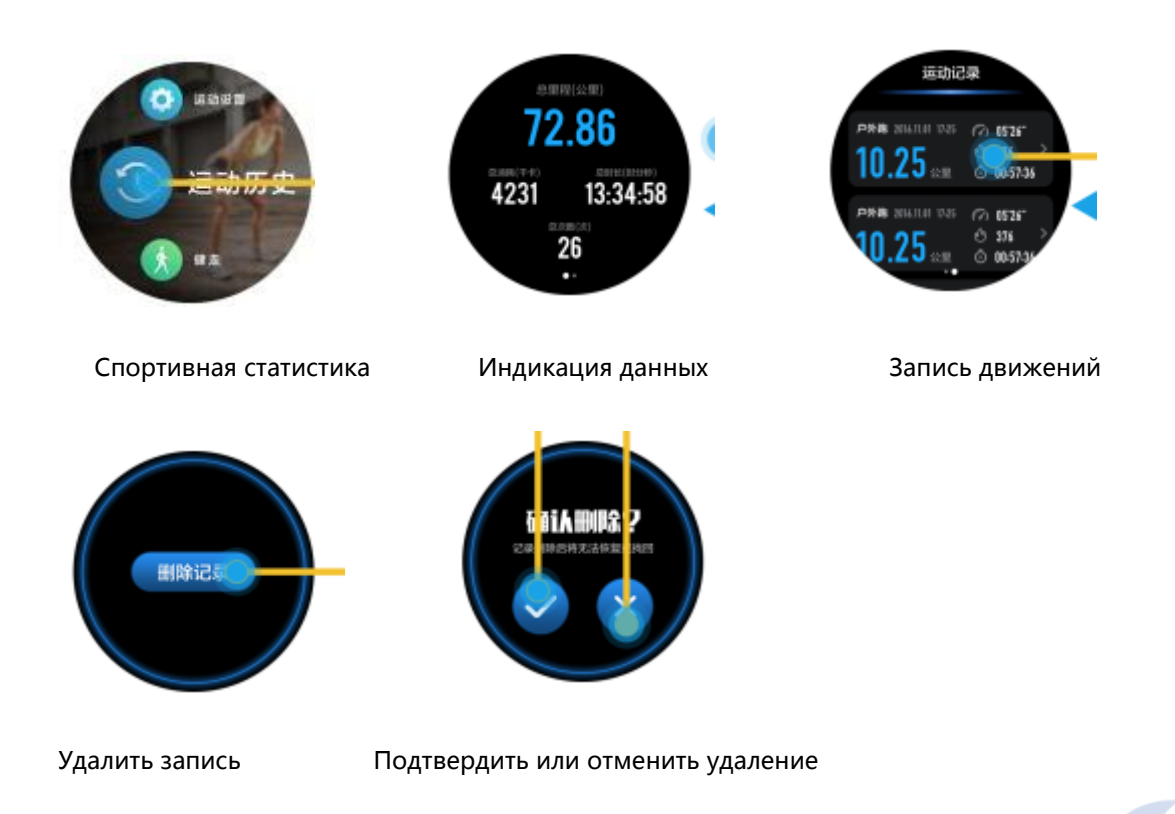

<3> Спортивные настройки (Sports Settings). Открытие этого меню

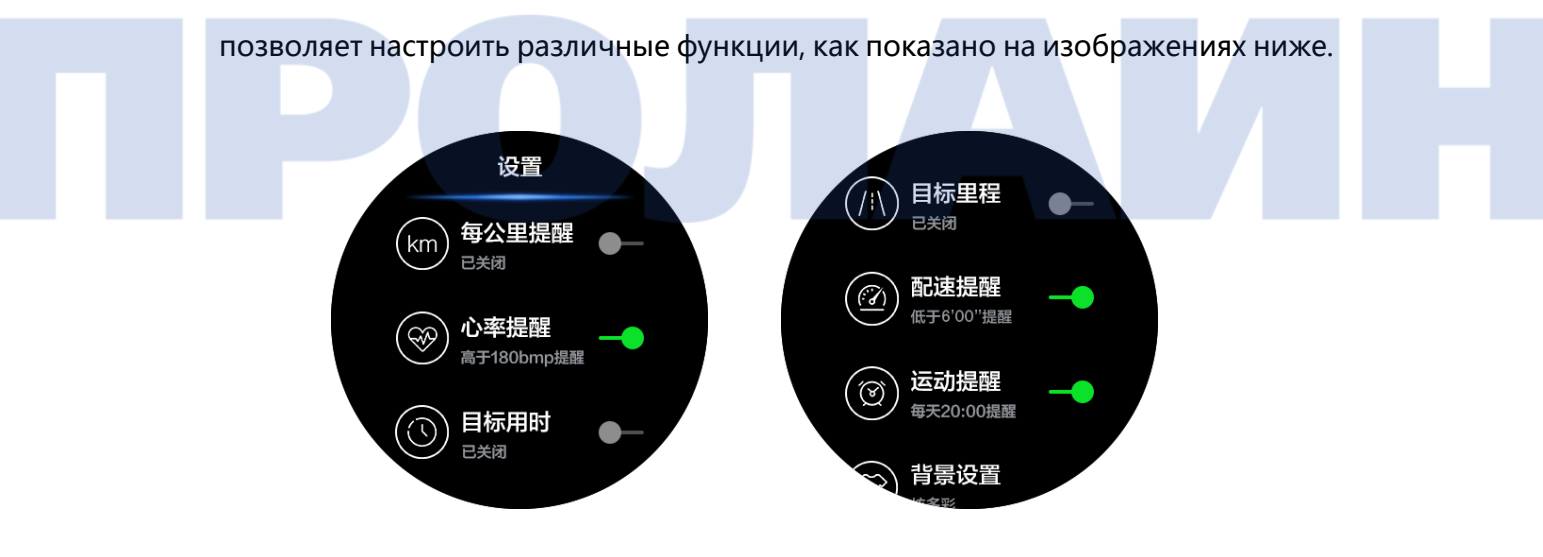

3.5 Переключение стиля основного меню

Выбор стиля главного меню, как показано ниже.

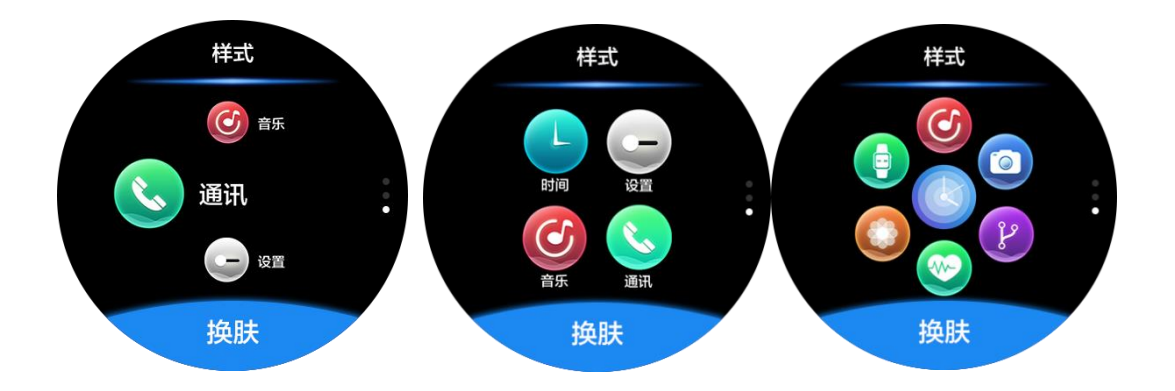

Нажмите на переключатель скинов

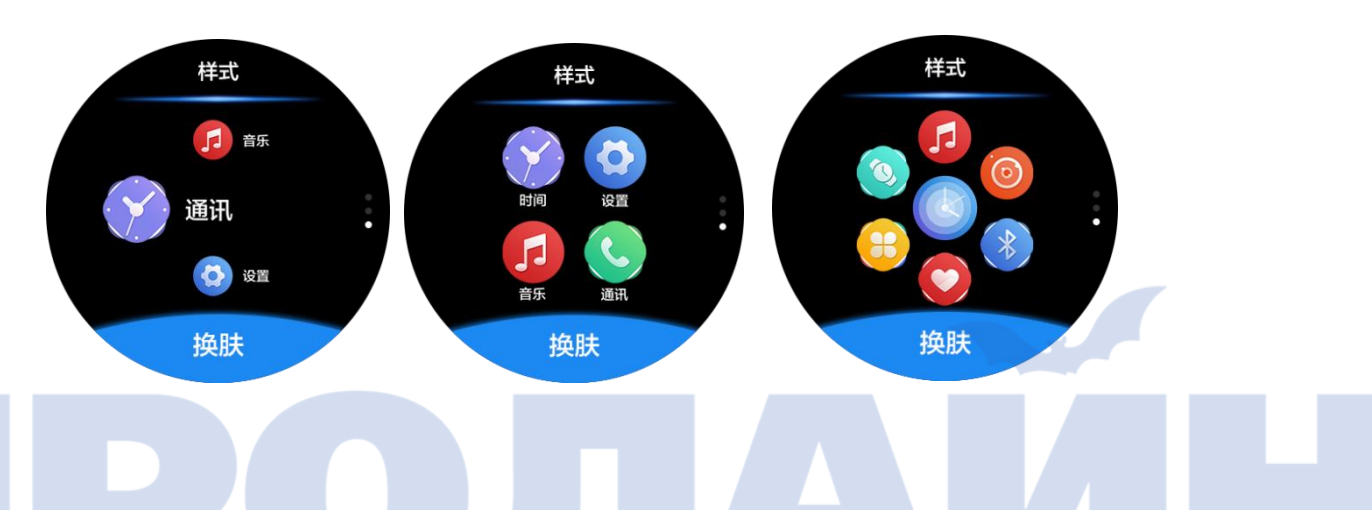

IV. Руководство по подключению к телефону и приложениям

- 4.1 Загрузка мобильных приложений
	- 1) В смартфоне на базе Android запустите поиск по запросу "Funfit" в Google

Play Store и загрузите приложение, как показано на изображении ниже:

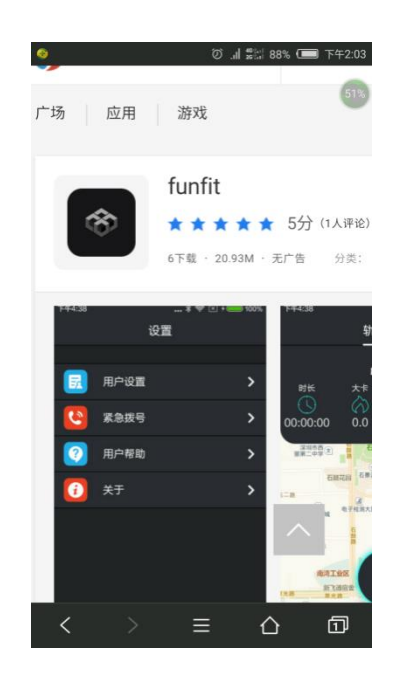

2) Просканируйте QR-код, поместите ссылку в мобильном браузере и

загрузить приложение Funfit App.

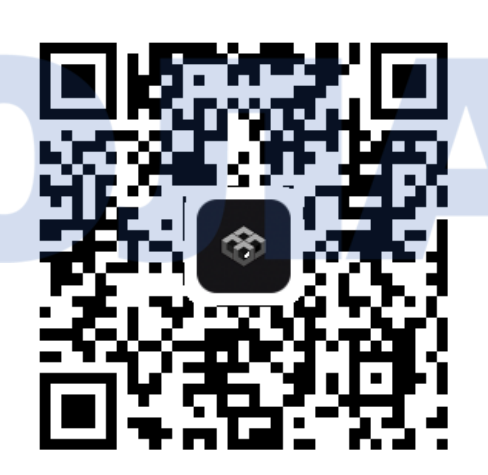

**Примечание: это приложение может использоваться только при работе интеллектуальных часов в связке со смартфоном на базе Android для Bluetooth-соединения и синхронизации данных. Если на мобильный телефон уже загружено и установлено это приложение, удостоверьтесь в том, что используется его последняя версия.**

В смартфоне на базе iOS запустите поиск по запросу "Funfit" в Apple App

Store и загрузите приложение, как показано на изображении ниже

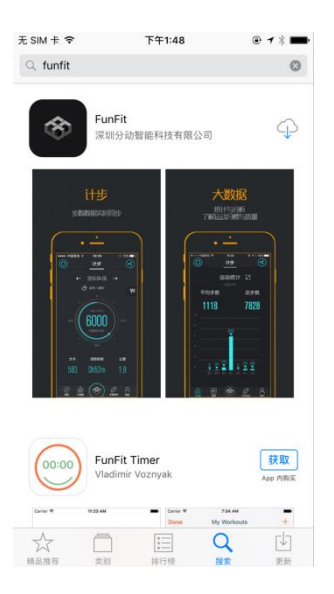

#### 4.2 Установка и использование Funfit APP

(1) Установка Funfit APP

 Убедитесь, что приложение Funfit App установлено в смартфоне на базе Android. Пожалуйста, убедитесь, что установка была осуществлена в обычном режиме и успешно завершена.

(2) Использование Funfit APP

Запустите Funfit в смартфоне. Активируйте мобильные уведомления. Нажмите "ОК", затем выберите "Funfit" в списке. Включите уведомления о доступе к приложению. Процесс показан на изображении ниже:

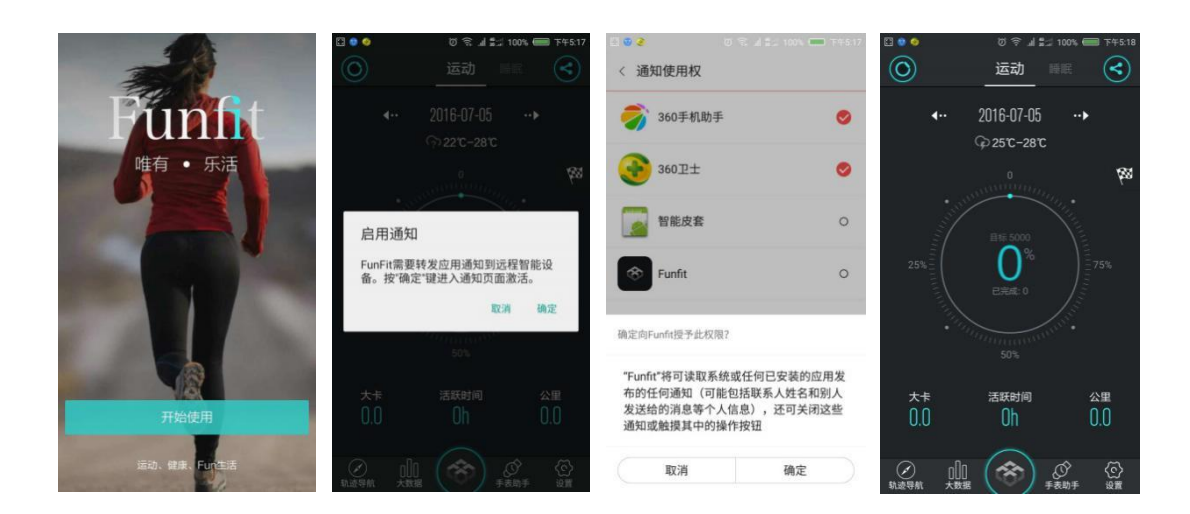

Войдите в приложение и перейдите в ветку меню "Помощник часов" -> "Уведомление". Выберите все пункты, которые вам нужны, в приложении для уведомлений (приватное / системное приложение).

Активированы значения по умолчанию.

**Примечание: пожалуйста, включите все необходимые уведомления в соответствующем меню приложения. В противном случае будут недоступны всплывающие уведомления о синхронизации некоторых связанных с самочувствием данных.**

4.3 Bluetooth-соединение и синхронизация данных

(一)Bluetooth-соединение

Bluetooth-соединение часов со смартфоном на базе Android

A、Просканируйте QR-код со ссылкой.

Подключите смартфон на базе Android через меню часов, следуя инструкциям из пункта 3.3. Активируйте соединение в приложении

Funfit App, запустив сканирование. Появится всплывающее окно с запросом на разрешение использовать камеру. Нажмите "Разрешить". Просканируйте QR-код, доступ к которому можно получить через выпадающее меню часов (примечание: можно нажать QR-код на часах для полноэкранного просмотра). Затем выполните необходимые действия для установления Bluetooth-соединения в соответствии с инструкциями на экранах смартфона и часов, как показано ниже:

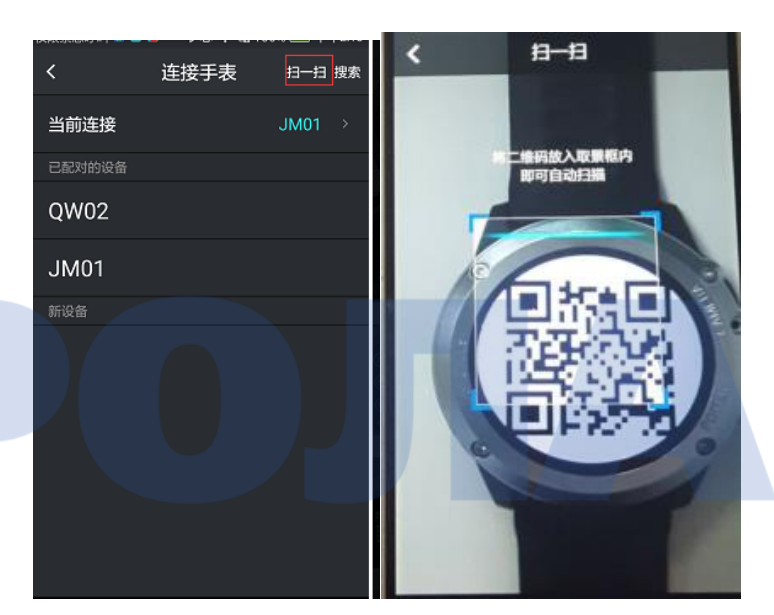

B. Иконка успешного установления Bluetooth-соединения: устройства обнаружили друг друга. На телефоне отображается Bluetooth-имя часов.

Дисплей часов показывает Bluetooth-имя подключенного смартфона, а в нижней части экрана отображается зеленый значок Bluetooth

(2) Bluetooth-соединение в смартфонах на базе iOS

Поиск часов для соединения

Откройте приложение "Funfit". Выберите "Помощник часов". Нажмите "Подключить часы". Нажмите "Поиск" для поиска Bluetooth-устройств поблизости. Выберите Bluetooth-имя часов для установления соединения. Затем выполните необходимые действия для

установления Bluetooth-соединения в соответствии с инструкциями на экранах смартфона и часов, как показано ниже

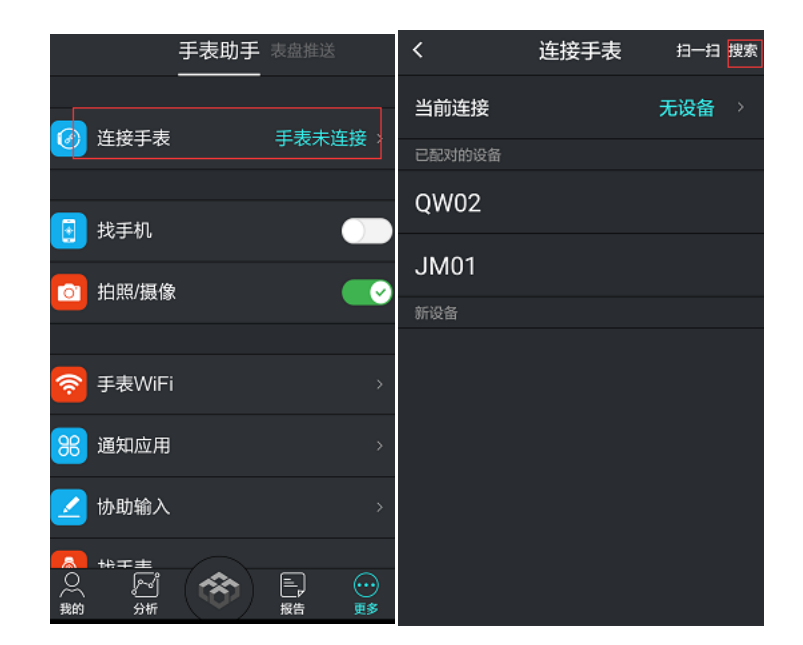

2. Синхронизация данных со смартфонами на базе iOS/Android

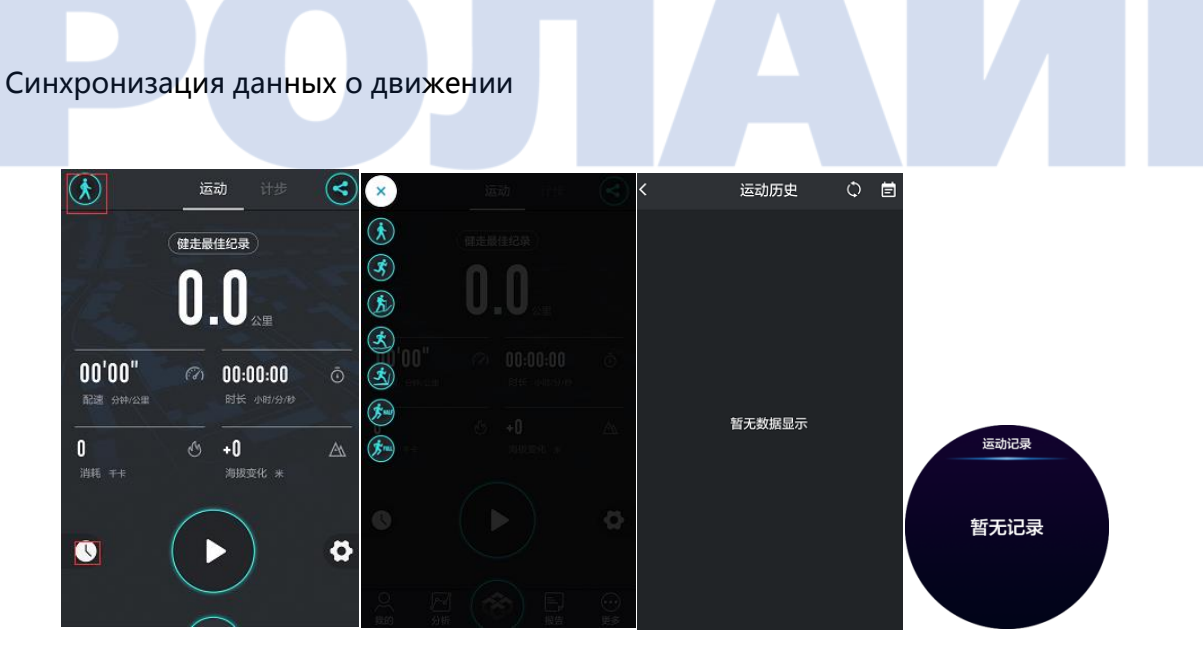

Выберите Спортивный режим (Sports Mode) в интерфейсном меню передачи данных о движении. Синхронизация информации из журнала данных о движения

Примечание: После успешного подключения по Bluetooth нажмите на значок в верхней левой части страницы, после чего данные будут обновляться синхронно.

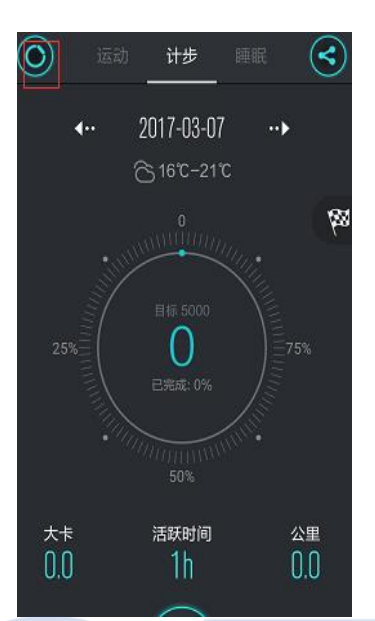

## V. Поиск и устранение возможных неполадок

В случае возникновения вопросов по поводу эксплуатации данных часов, пожалуйста, следуйте приведенным ниже указаниям. Если устранить проблему не удастся, обратитесь к дилеру или специалисту по техническому обслуживанию.

1. Не удалось подключиться к Bluetooth. Отключите Bluetooth на телефоне и включите снова. Попробуйте повторить подключение.

2. Возникновение сбоя в работе часов. Выберите "Возврат заводских настроек" (Factory Reset).

3. Зависание устройства и сбой системы. Перезагрузите устройство 10 секундным нажатием кнопки "Power".

4. Попадание влаги внутрь корпуса. Убедитесь, что SIM-карта плотно закреплена в гнезде. В противном случае эффект водонепроницаемости не будет обеспечен.

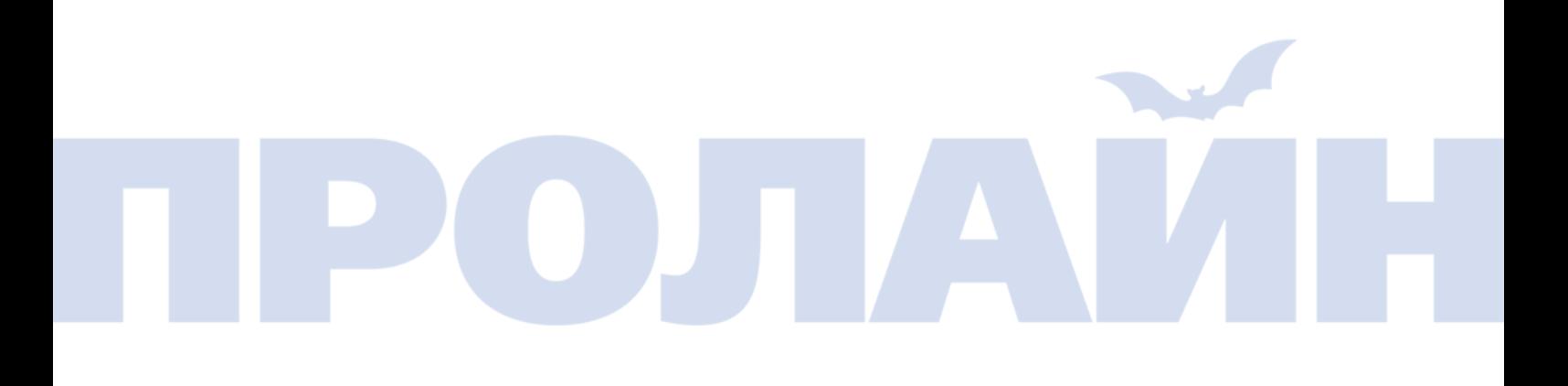